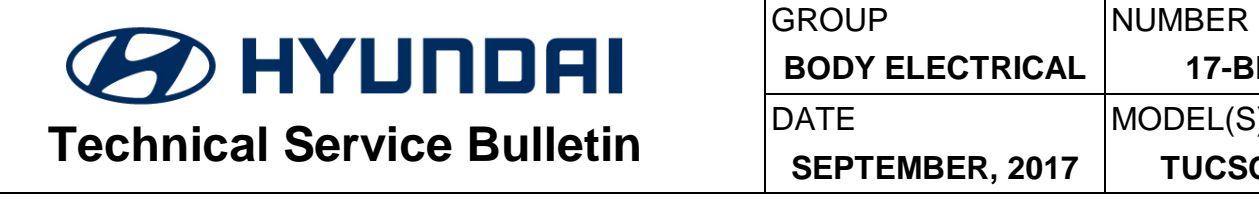

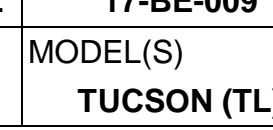

**SUBJECT:** NO SOUND FROM AUDIO SYSTEM - INSTRUMENT CLUSTER UPDATE

**Description:** On certain 2016 - 2017 MY Tucson (TL), intermittently there is no sound from the audio system. This is caused by the instrument cluster not sending the proper CAN signals to the amplifier. This bulletin describes the procedure to reprogram the instrument cluster to correct the signal transmission timing.

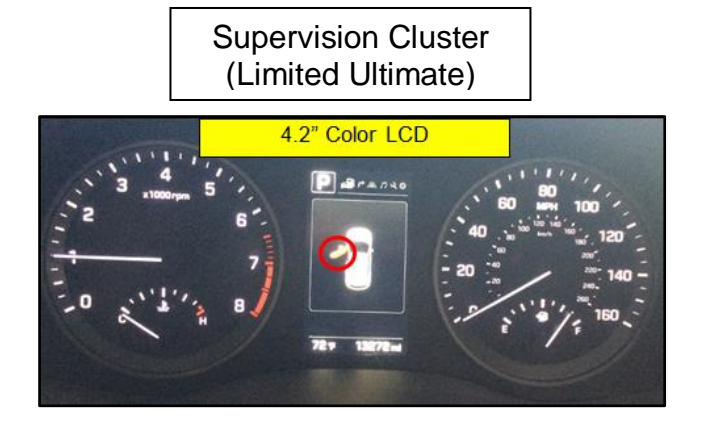

Standard Cluster (SE, Eco, Sport, Limited)

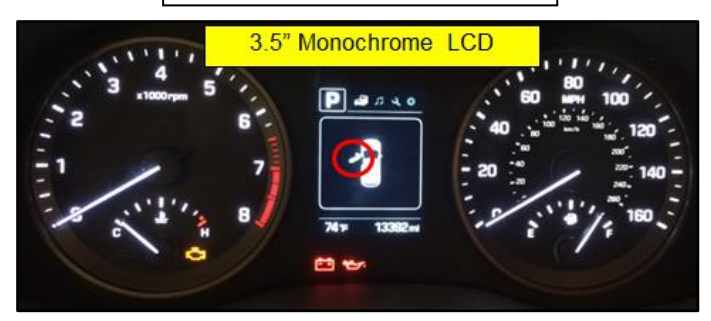

**Applicable Vehicles: All 2016 – 2017 Tucson (TL)**

## W**arranty Information:**

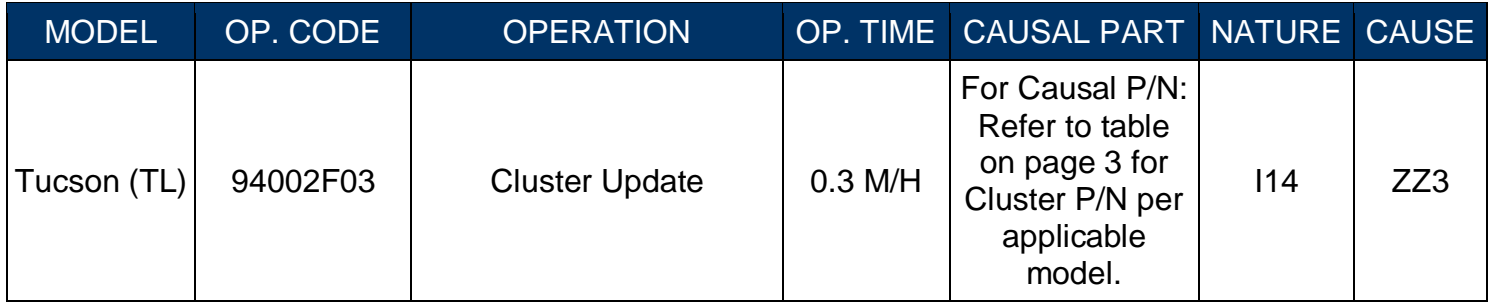

## **INSTRUMENT CLUSTER SOFTWARE UPDATE PROCEDURE**

# *NOTICE*

**To verify if the vehicle is affected:**

 **Check the current version of the instrument cluster ROM ID and compare it to the ROM ID information table listed below before attempting to update the instrument cluster.** 

*NOTICE*

**You must initially perform GDS Instrument Cluster Update in Auto Mode.**

- **If the instrument cluster update starts but then fails in Auto Mode, then perform the update in MANUAL mode to recover.**
- **Refer to the General Instructions found in TSB: 15-GI-001 (GDS Mobile).**

# **! CAUTION**

**Ensure the correct type (supervision/standard) of instrument cluster software is selected before performing the MANUAL update.** 

**Selecting the incorrect type of instrument cluster software to update will permanently damage the instrument cluster.** 

# **! CAUTION**

**Do not perform the instrument cluster software update with the engine running. Only perform the update with ignition ON.** 

#### **GDS Information:**

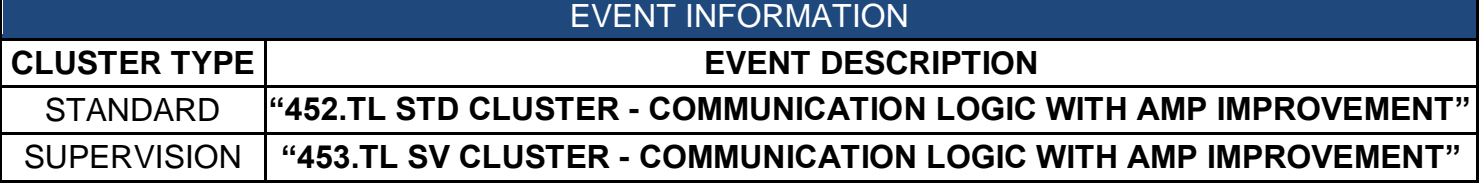

## **ROM ID INFORMATION TABLE:**

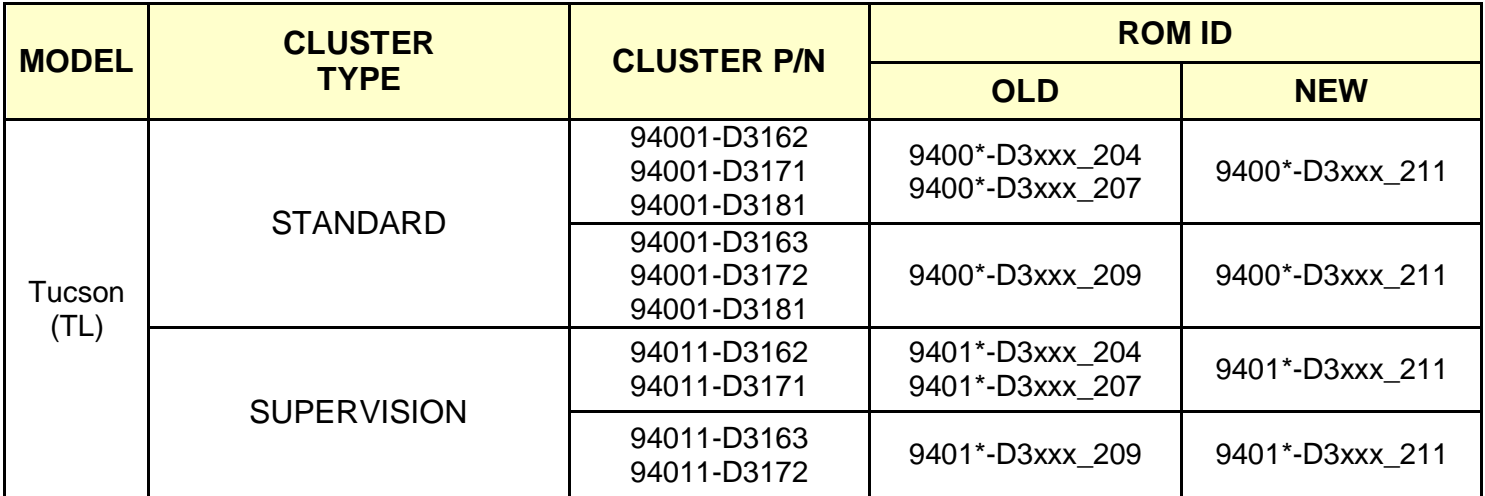

#### **MANUAL MODE PASSWORD INFORMATION TABLE:**

#### **#452 (STANDARD CLUSTER)**

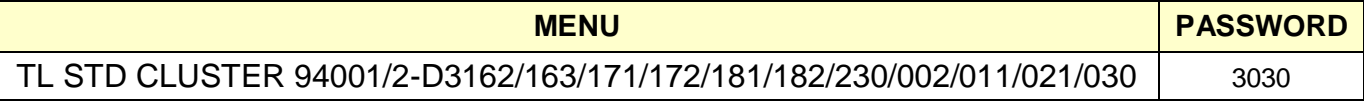

#### **#453 (SUPERVISION CLUSTER)**

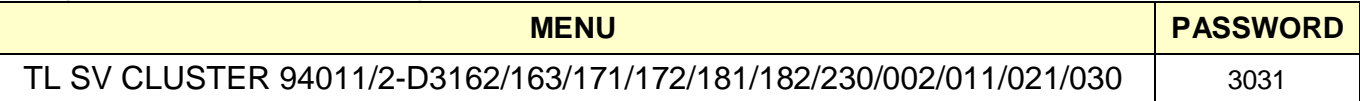

#### **Service Procedure:**

1. Perform service procedure outlined in the TSB 15-GI-001 (GDS Mobile).

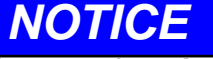

**Before performing the AUTO update, write down the current cluster software version and part number. This information is needed in case AUTO update fails and MANUAL update is required.**

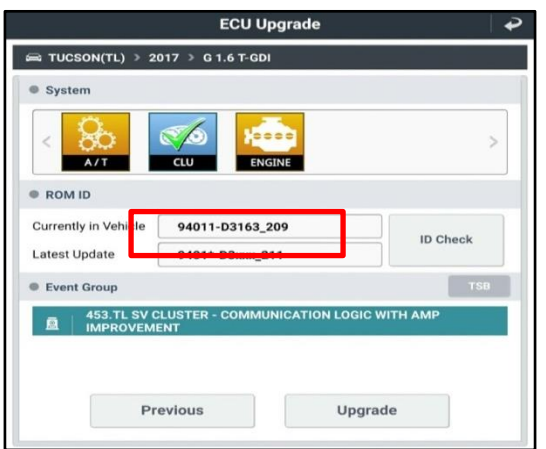

# *NOTICE*

**When selecting the event for the MANUAL update, there is a secondary selection in the drop down sub-menu. The "UPGRADE" will be available after selecting the event in the sub-menu.** 

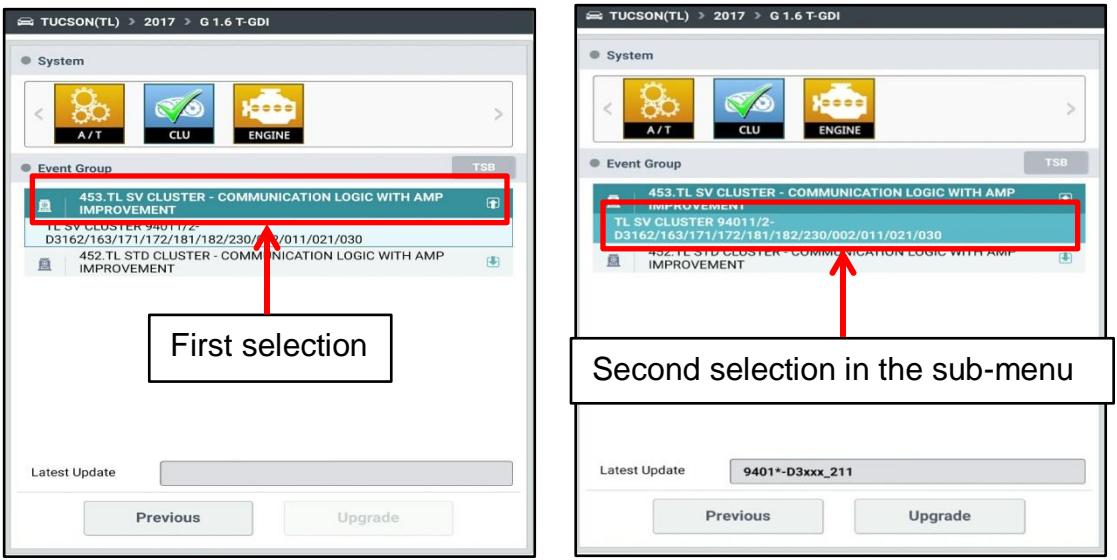

- 2. Check for Diagnostic Trouble Codes in the **ALL** menus and erase any DTC.
- 3. Confirm there is audio in AM/FM/XM mode. If there is no audio, please contact Techline at 1-800-325-6604.